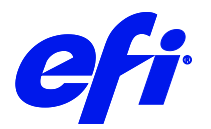

# Océ Colorado 1650 Printer Supplement

This document bridges the gap between the Fiery XF documentation and the Océ Colorado 1650 documentation. Refer to the Installation section before you connect the printer to XF. Also, refer the documentation shipped with your printer.

# Printer configuration

The printer driver supports the following printers.

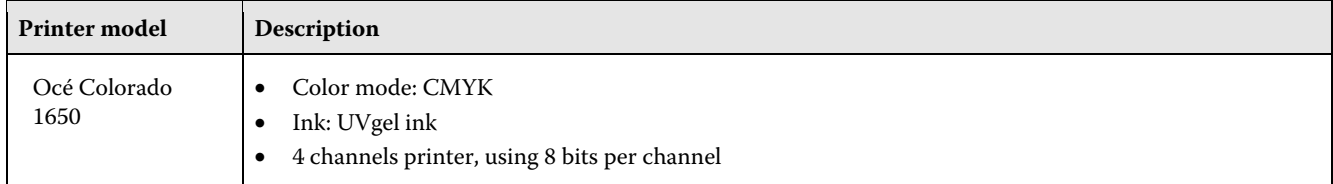

#### System requirements

- The driver is available only for Windows.
- Products based on Fiery XF technology: EFI Fiery XF 7.2
- Required license: XF Output Option XXL
- The following outgoing TCP ports must not be blocked by a firewall: 80, 8085, 8086, 8090, 9100. Windows blocks most ports if it considers a network as 'public'.

#### Configure the printer

- **1** Make sure the printer is on.
- **2** In Fiery command WorkStation > Server Manager, next to Printers, click the **Add** button and add Océ Colorado 1650.
- **3** Configure the IP address and click **Finish**.

#### Operation

The operator settings for this printer is available only through the RIP. You can create new media type, delete, edit or update an existing media type. Also, it is possible to set all media specific as well as printer specific settings from the

rip. These settings are provided as part of the special printer settings for this printer in XF. Please go through the special printer settings section to understand how to create, modify, delete or update a media type in the printer.

# Media Type

Media types are created by the user for each printer. All media types along with the corresponding settings are saved in the RIP for future use.

#### Print mode and resolutions

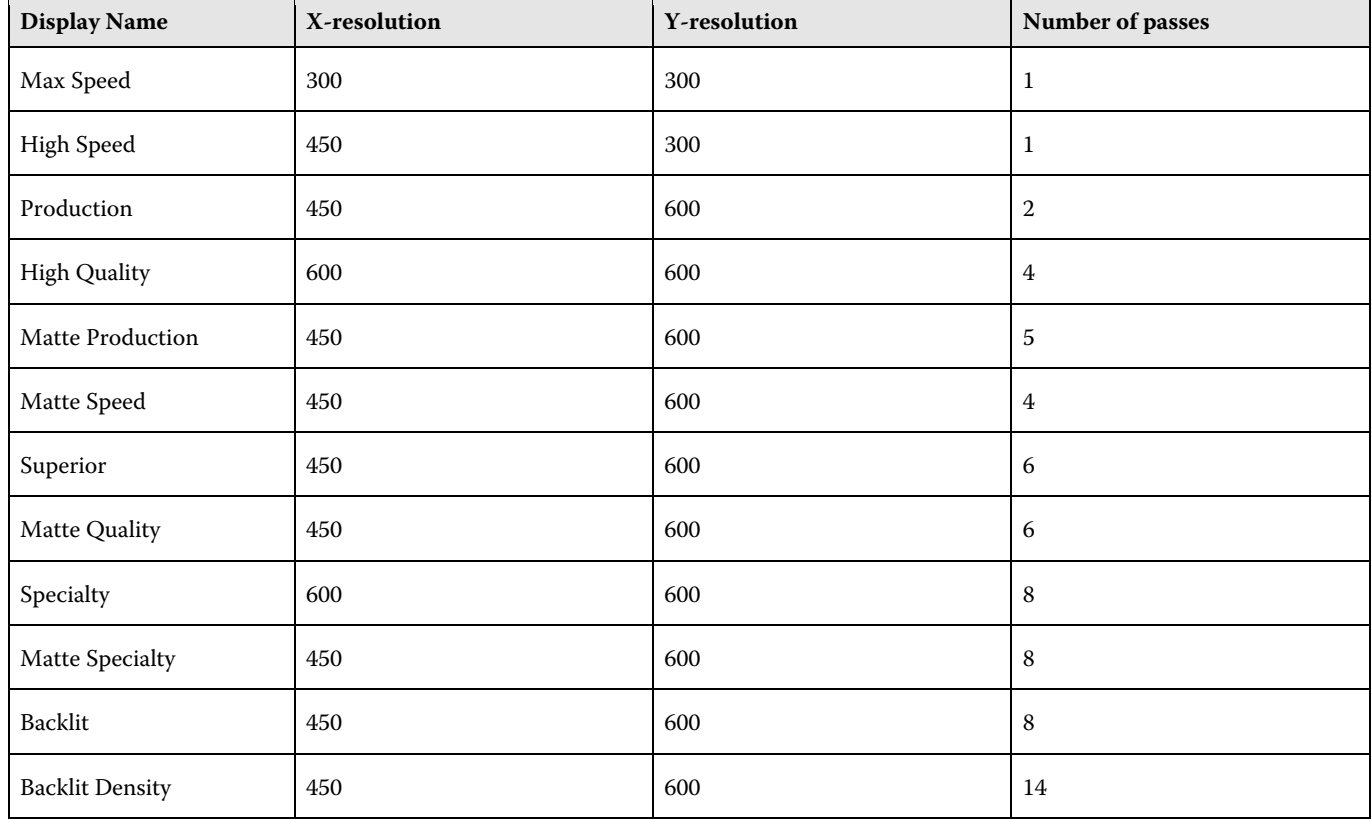

Following print mode and resolution combinations are supported for any media:

# Distribution of printer environment

You can share media profiles by first saving the printer environment in one machine and then loading the same in another machine.

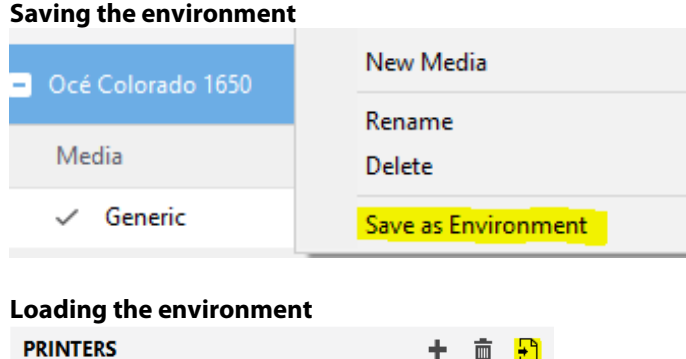

面

## Distribution of one media profile

Profile for one media can be created as an epl using Color Tools. Every epl for Colorado 1650 created since XF 7.2 will have embedded information regarding media category, media type, and media settings used to create the epl. When an epl is available in Fiery XF, the epl name will also be listed in the media types list in special settings.

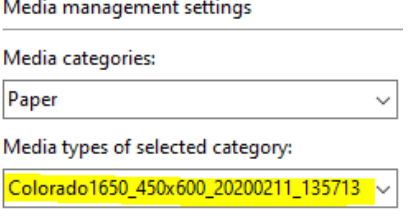

. . . .

The following epl name is listed in media types list:

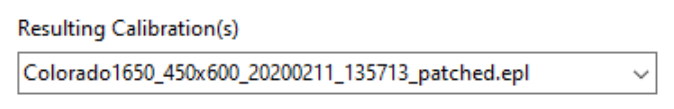

Listing the profile name in media types list helps a user to see what media settings were used to create the epl and modify them. The media settings for selected epl will be updated in the media settings when Edit button is clicked. However, it is not possible to change values for these settings in place for selected epl.

When an epl name is selected in media types list, jobs will be printed using the media type and settings that are used to create the epl. User cannot modify media settings of an epl. If a user tries to modify media settings of an epl, following message will displayed:

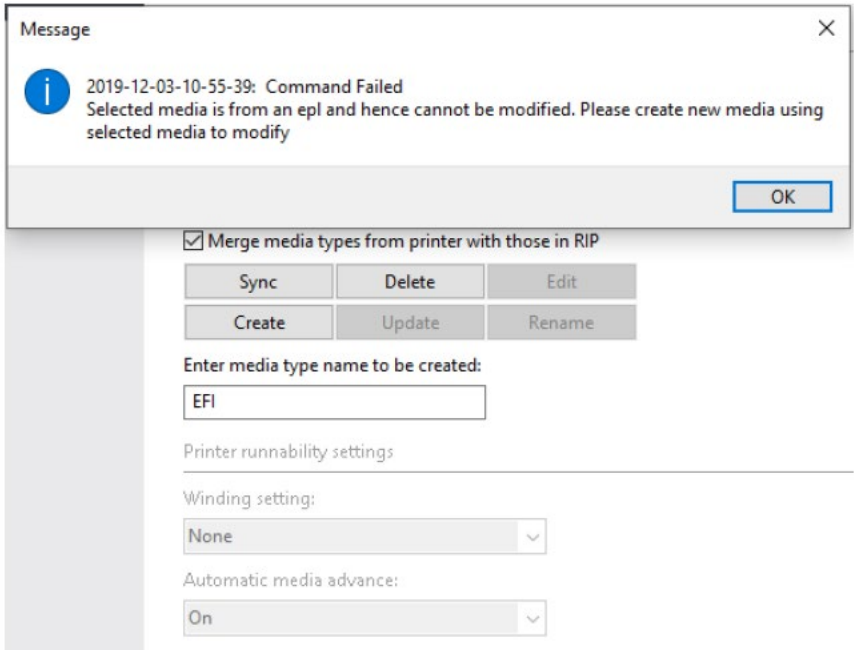

The Update and Rename buttons will be disabled along with all media settings. The media settings will be the same as were used to create the selected epl. User can only see these settings. If user wants to modify these settings and print, then they need to select the epl name they want to modify in media types list and create a new media type using the Create button and a new name. This will create a new media type with exact same media settings as the epl selected in media types list. User can then click edit on this new media type to modify media settings and print.

#### Printing job

For Colorado 1650, job is printed in the media type selected in media management settings in the Special settings tab. This selected media type in special settings should be same as that loaded onto the printer. If not, job will show as printed in Command WorkStation but the printer will not print.

- Linearization job: Are printed from Color Tools. The media type selected in Color Tools should be same as that selected in Special settings tab. If not, the job will not print.
- EPL calibration profile based job: Are printed by importing user provided documents and processing them using the ICC profile and settings from epl. For printing a job using an epl, the epl should be selected in the Media tab, and same epl name should be selected in Media types list in media management settings in the Special settings tab. If user wants to modify media settings from epl, then they can create a new media type by selecting the existing epl name in media types list and edit the settings and print a job. However, the type of loaded media should then be changed in printer also.

#### Special settings

The Special Settings panel provides the following settings:

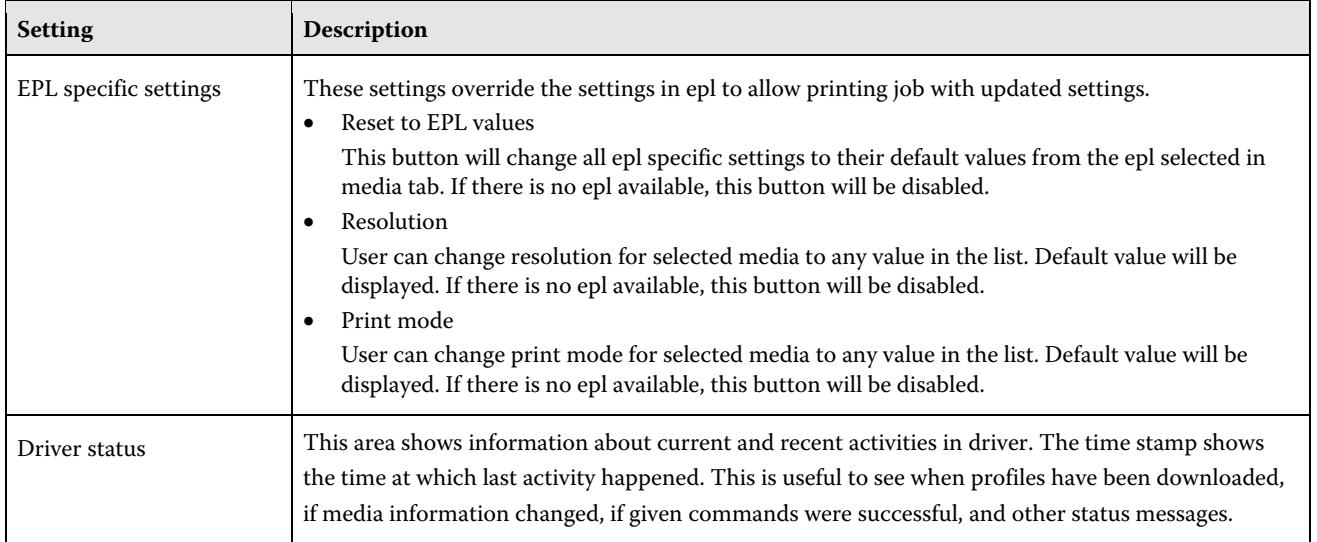

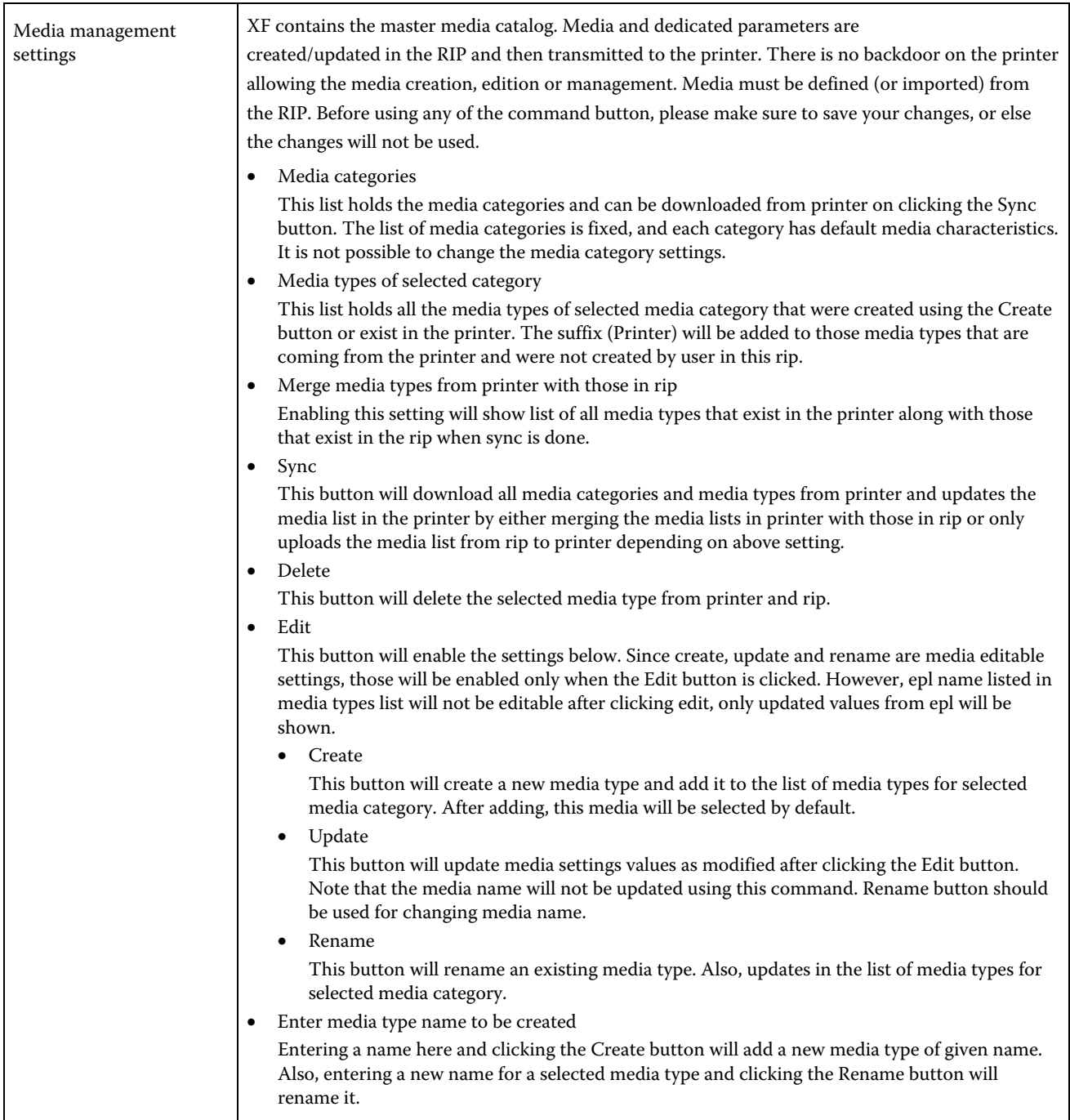

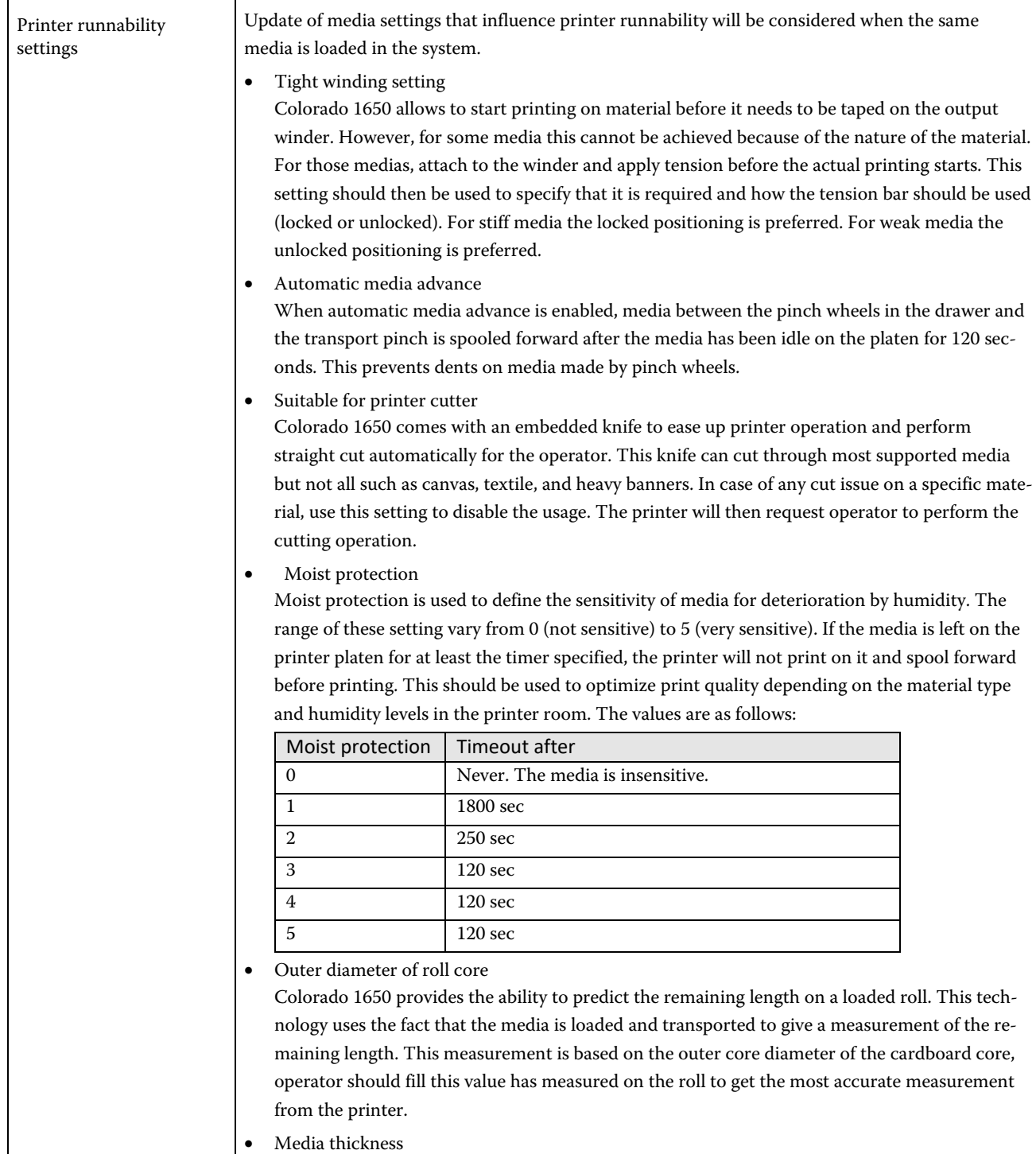

Colorado 1650 can use specified media thickness for print head (carriage) calibration and media calibration and calculating the remaining media length (together with the outer core diameter). Warning: To avoid media touches and to reach optimal print quality, enter the most accurate thickness value provided by the media supplier.

• Manual loading

The printer will not automatically start a new job when this setting is on. The operator needs to feed the medium using the printer UI. ("Media" menu, "Feed" option). Width detection will be postponed just before the printing to allow the operator to ensure that the media is loaded correctly on the print surface, before the print carriage travel over it. When the media is loaded and a job is printed without cutting the media, the printer should start automatically if the next job for that media arrives.

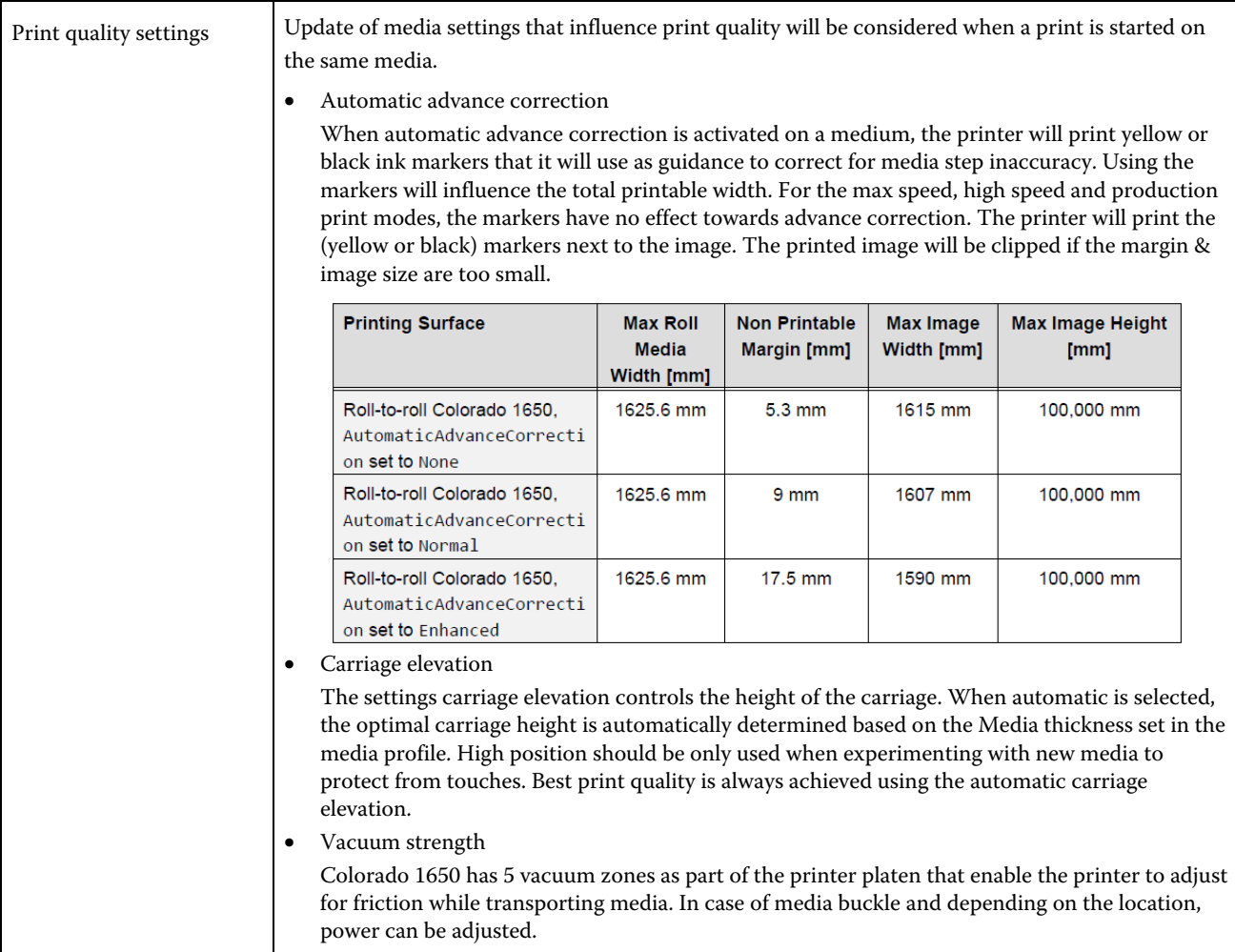

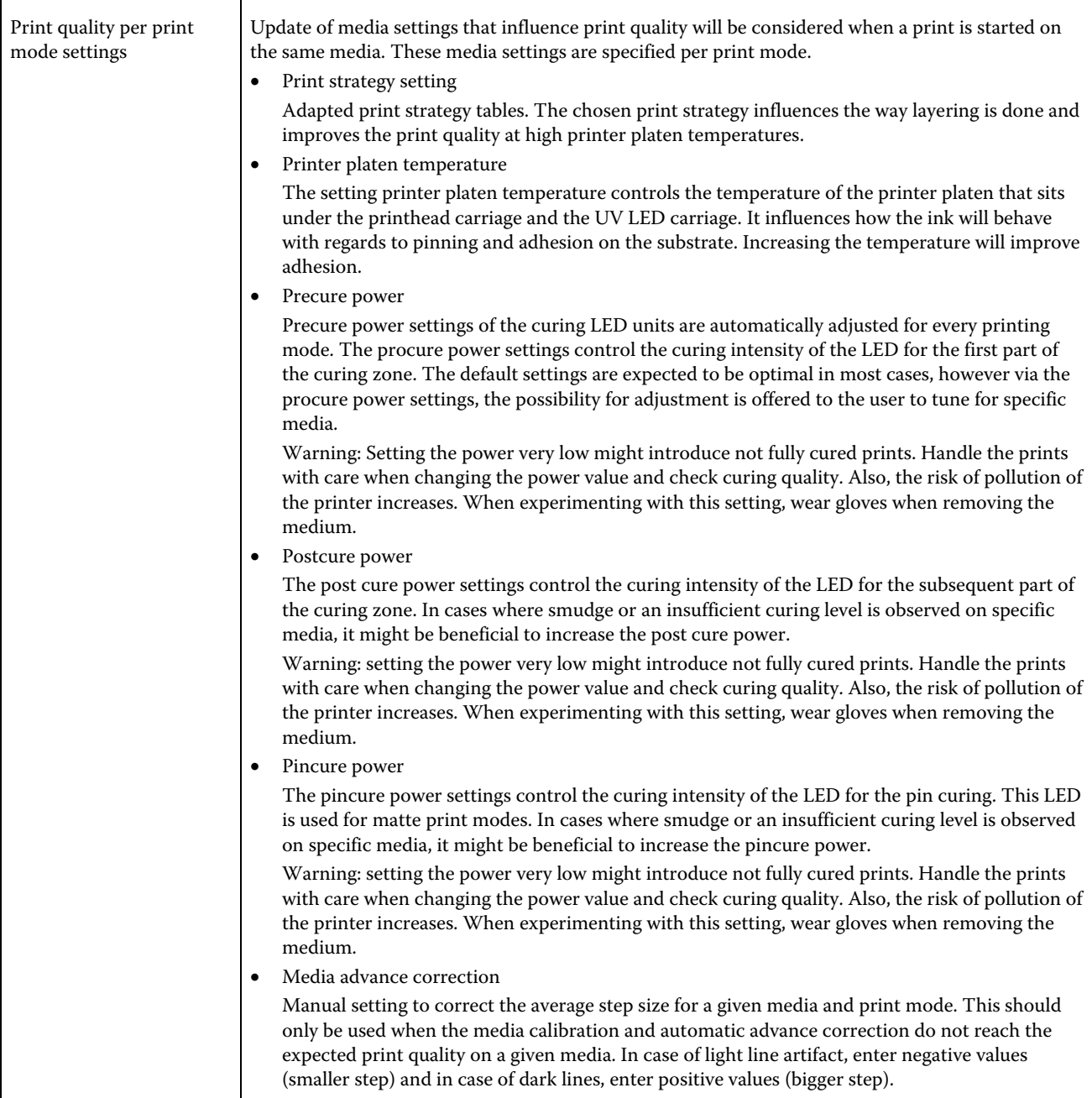

## FAQs

- How to download media types from printer? Enable the **Merge media types from printer with those in RIP** setting under media management settings in Special settings tab and click the **Sync** button.
- How to keep media types created only in current XF server?

Disable the **Merge media types from printer with those in RIP** setting and click the **Sync** button.

• Are media settings embedded in epl?

Yes. For epls created before XF 7.2, jobs will print, but those epl names will not be listed in media types list for viewing and editing. Older epls can be updated to have embedded media settings by doing a re-linearization using earlier it8 files and saving the new epl. Keep in mind to have the correct media type and settings in the Special settings tab before doing the re-linearization.

- Is it possible to print jobs with different media type than that used to create epl? Yes, it is possible to select a media type in media management settings that is not the epl name and jobs will print fine. However, a warning will be displayed in Job editor if media type or any media settings are different from the epl media type and media settings.
- Is it possible to print a job with different media category than that used to create the epl? No. Selecting a different media category and printing a job will error out the job. For a correct print, media category should be same as used to create epl and only media type can be different.
- When will epl name be shown in media types list? Epl name will be shown in media types list when a new epl is available to select in the Media tab. If epl name is not shown in media types list automatically, click the Sync button. If epl name is still not shown, then it is possible the epl doesn't have embedded media settings information (probably created before XF 7.2).

#### Troubleshooting

- If any discrepancy is seen in media types or media settings, click the Sync button.
- If the buttons in media management settings are not working, restart XF server.